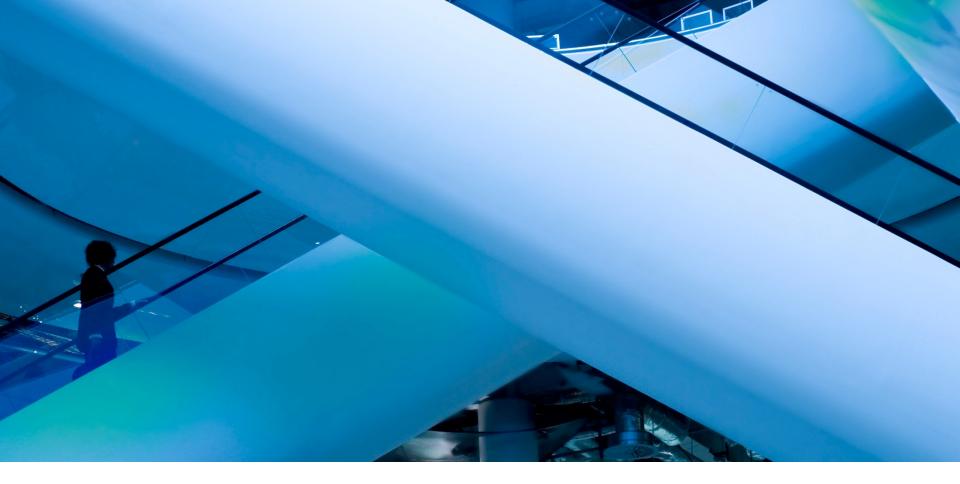

# ADD VALUE USING AXIS'S LESSER KNOWN FEATURES

**Axis Portal** 

Thursday August 7, 2014

PREPARED FOR

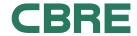

## ADD TO YOUR TENANT RELATIONSHIP

#### Utilize Lesser Known Tools in Axis

#### 10-20 minutes

- Intro
- Customize the Feedback Box
- Get the Most out of Management Newsfeed
- Create a Group for Tenants and Another for Tenant Managers
- Utilize Survey Feature (only with Angus and additional fee)
- Tenant Directory (future enhancement)

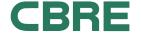

## INTRO

## My Workspace and Control Panel

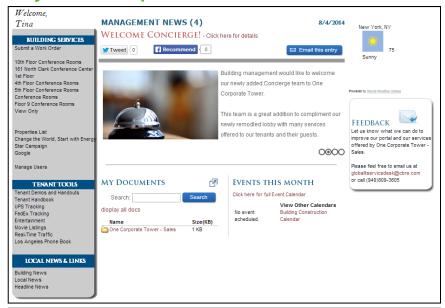

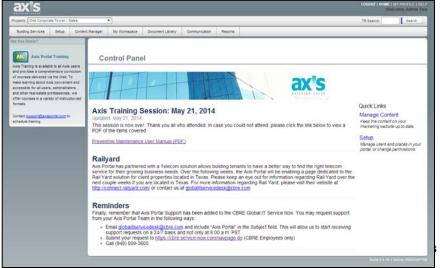

#### My Workspace

- Tenant and staff only
- Allows for personal communication

#### Control Panel

- Staff only
- Allows management to control communications

# CUSTOMIZE FEEDBACK BOX

## My Workspace

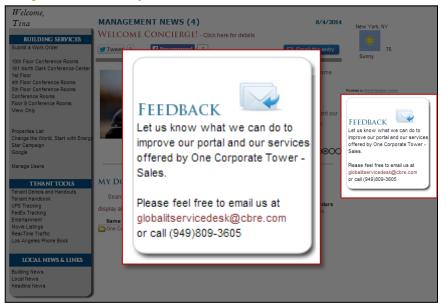

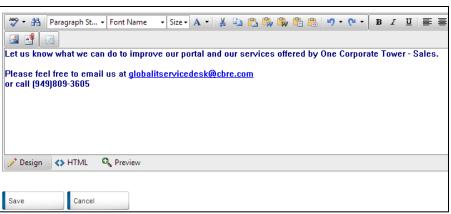

- Update the default in Control Panel
  - My Workspace > Feedback Message

#### **Benefits:**

- Personalized messaging for your tenants
- ✓ Quickly receive tenant feedback

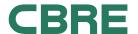

# **CUSTOMIZE FEEDBACK BOX**

# Example

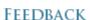

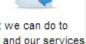

Let us know what we can do to improve our portal and our services offered by One Corporate Tower -Sales.

Please feel free to email us at globalitservicedesk@cbre.com or call (949)809-3605

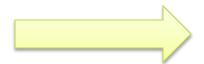

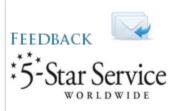

We want your feedback!

Please let us know how 5-Star Service can help you by contacting your 5-Star Manager, Mary Dart at mary.dart@cbre.com or 770-395-5200.

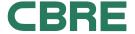

# GET THE MOST OUT OF MANAGEMENT NEWSFEED

## Management Newsfeed

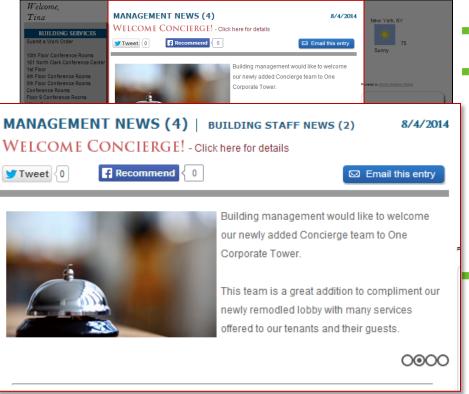

- Add Social Media
- Create targeted messaging
  - By User Groups
  - By Users
  - By Buildings
  - By Tenants

#### **Benefits:**

- ✓ More relevant newsfeed
- Accommodate large and demanding tenants

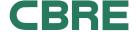

# GET THE MOST OUT OF MANAGEMENT NEWSFEED

# Management Newsfeed

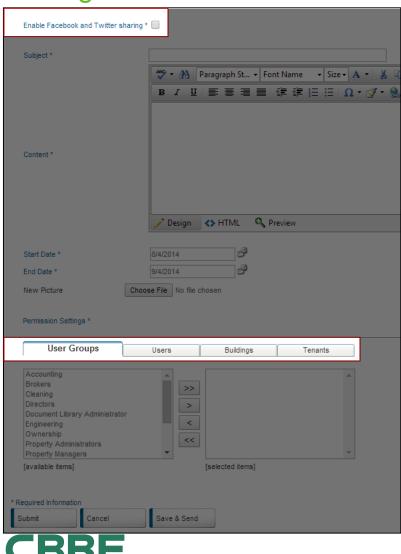

- My Workspace > Management News > Add
  - Enable Facebook and Twitter Sharing
  - Permission Settings

# SPECIAL NOTE ABOUT SOCIAL MEDIA AND OTHER LINKS

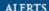

Work Orders To-Do(337)

#### BUILDING SERVICES

**CBRE Navigator** Control Panel Site Stuff

10th Floor Conference Rooms 161 North Clark Conference Center

1st Floor

4th Floor Conference Rooms

5th Floor Conference Rooms Conference Rooms

Floor 9 Conference Rooms

View Only

Property Facebook Property Twitter

Properties List

QR Code Generator

Change the World, Start with

Energy Star Campaign

Google

#### TENANT TOOLS

Tenant Demos and Handouts Tenant Handbook **UPS Tracking** FedEx Tracking Entertainment Movie Listings

Add your property's social media sites

#### ALERTS

Work Orders To-Do(7)

#### BUILDING SERVICES

**CBRE Navigator** Control Panel

#### TENANT TOOLS

Tenant Demos and Handouts

Accommodations

Bike Walk Dunwoody Ravinia Shuttle

(U:hinesrpoa P:ravinia) Commute Options

**Dunwoody Community** 

Resources

Fresh Harvest

UPS Tracking

FedEx Tracking Entertainment

Movie Listings

Real-Time Traffic

Atlanta Phone Book

#### LOCAL NEWS & LINKS

**Building News** Local News Headline News Add other relevant links

BRE | CLIENT NAME | PRESENTATION TITLE

## TENANTS AND TENANT MANAGERS

## Manage Both User Groups

# Property: One Corporate Tower - Sales All Emergency Contacts - Query All Non-Tenant Users - Query All Tenant Managers - Query All Tenant Users - Query All Users - Query Events List

[available items]

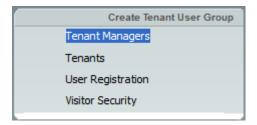

- "Tenant" User Group
  - May receive email blasts
  - May login
- "Tenant Manager" User Group
  - Same as Tenant User Group + submit work orders

#### Benefits:

- ✓ Provides greater control over tenant requests
- ✓ Allows for more segmenting in Control Panel

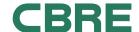

## UTILIZE SURVEY FEATURE

# Offered only with Angus and an additional fee

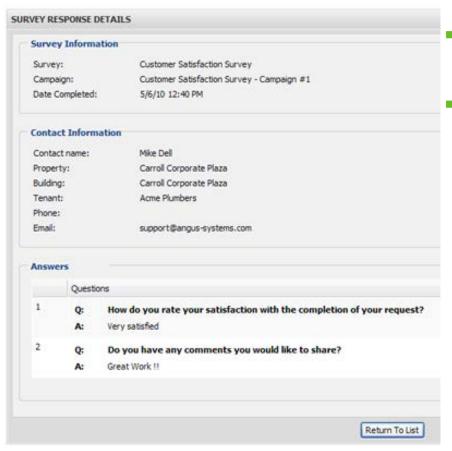

Create templates, campaigns, and monitor tenant responses

#### **Benefits:**

✓ Receive actionable, organized tenant feedback

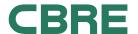

# TENANT DIRECTORY

#### Future enhancement

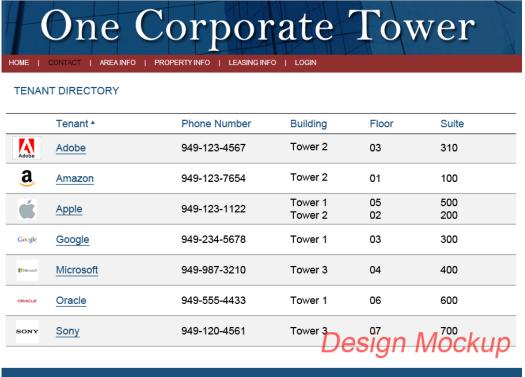

# 400 SOUTH HOPE STREET | LOS ANGELES, CA 90071 | OWNED BY TIS SECURITY | MANAGED BY CBRE, INC. Powered By Axis For Leasing Information RONNIE MERCER ANDREW DAVIS KELLY ARCHUNG Contact: 949.725.8663 949.809.4710 949.809.3792 ronnie.mercer@cbre.com andrew.j.davis@cbre.com kelly.archung@cbre.com

#### Benefits:

✓ Provides visitors with directions and general info

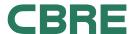

# TENANT DIRECTORY

#### Future enhancement

# One Corporate Tower

#### View More Tenants

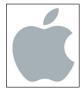

#### Apple

John Doe, Receptionist 949-123-1122 Tower 1, Floor 05, Suite 500 Tower 2, Floor 02, Suite 200

[Description of Tenant written by REM]

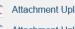

Attachment Uploaded by REM #1.pdf

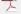

Attachment Uploaded by REM #2.pdf

Attachment Uploaded by REM #3.pdf

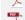

Attachment Uploaded by REM #4.pdf

Are you an employee at Apple and in this property? Sign in to get the latest management news and more.

Don't have a username and password? Request an account.

View Previous Tenant: Amazon

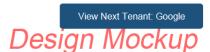

400 SOUTH HOPE STREET | LOS ANGELES, CA 90071 | OWNED BY TIS SECURITY | MANAGED BY CBRE, INC.

**Powered By Axis** 

For Leasing Information Contact:

RONNIE MERCER 949.725.8663 ronnie.mercer@cbre.com ANDREW DAVIS 949.809.4710 andrew.j.davis@cbre.com KELLY ARCHUNG 949.809.3792 kelly.archung@cbre.com

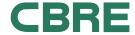

## HELP MATERIAL

#### Table of Contents

#### How to...

Customize the Feedback Box

Get the Most out of Management Newsfeed

Create a Group for Tenants and Another for Tenant Managers

Utilize Survey Feature (only with Angus and additional fee)

All following instruction pages assume you have logged into the Axis Control Panel.

#### How to Login:

- 1. Browse to <a href="http://cp.axisportal.com">http://cp.axisportal.com</a>
- 2. Enter username and password
- 3. Click Login

If you forget your password, click on "Forgot your password?" and enter your email address.

If you forget your username (usually your email address), please contact the Axis Portal Team by emailing <a href="mailto:GlobalITServiceDesk@cbre.com">GlobalITServiceDesk@cbre.com</a>

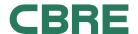

# CUSTOMIZE THE FEEDBACK BOX

#### Instructions

- Hover over My Workspace, click on Feedback Message
- 2. Type in new message
- Click Save

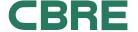

# GET THE MOST OUT OF MANAGEMENT NEWSFEED

#### Instructions

- Hover over My Workspace, click on Management News
- Click Add
- Check "Enable Facebook and Twitter sharing"
- Enter a Subject and Content, set a Start and End Date, add a picture if desired, and set the Permission Settings as desired
- Click Submit or Save & Send if you wish to notify your users

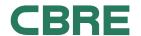

# CREATE A GROUP FOR TENANTS AND ANOTHER FOR TENANT MANAGERS

#### Instructions

By default, Tenant Managers and Tenants are created for you. It's up to you to segment your new users

If a tenant user requests to be added:

- 1. Hover over Setup, click User Registration
- 2. In the dropdown next to the Tenant column, select Tenants or Tenant Requests

If you a new tenant user:

- Hover over Setup, click User Groups
- Select Tenants or Tenant Managers from the left
- Click Create
- 4. Enter details and click Save

#### A Special Note:

- · Tenants may login only
- Tenant Managers may login and submit Tenant Requests

Additionally, other modules can follow suit depending on your preferences.

If you wish that only Tenant Managers receive emails from the Message Blaster, only select "All Tenant Managers - Query".

Another example, if you wish only Tenant Managers see the Resource Scheduler, select only Tenant Managers.

Utilizing both the Tenants and Tenant Managers user groups allows you to have greater control over your Axis Portal.

See <u>The Help Handbook</u> for more help.

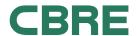

# UTILIZE SURVEY FEATURE (ONLY WITH ANGUS AND ADDITIONAL FEE)

#### Instructions

The Tenant Survey module allows you to create a survey, email it to your tenants, and receive feedback.

The email you send will contain a link to the survey. Your tenants will click on this link and answer the questions to provide feedback.

For more information on this module, please see the <u>Tenant Survey User</u> <u>Manual</u>.

If you're interested in using the Tenant Survey module for your property, please contact Andrew Davis at <a href="mailto:andrew.davis2@cbre.com">andrew.davis2@cbre.com</a>.

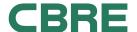